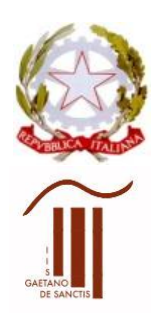

MINISTERO DELL'ISTRUZIONE UFFICIO SCOLASTICO REGIONALE PER IL LAZIO Istituto d'Istruzione Superiore "GAETANO DE SANCTIS" 00189 Roma - Via Cassia, 931 - <sup>8</sup> 06121122945 28° Distretto N.Cod.Fisc. 80410770582 – Cod. Mecc. RMIS06200B con sezioni associate: RMPC06201P - RMPS06201T - ROMA  $\approx$  [RMIS06200B@istruzione.it](mailto:RMIS06200B@istruzione.it)  $\bullet$  [RMIS06200B@pec.istruzione.it](mailto:RMIS06200B@pec.istruzione.it) [http://www.liceodesanctisroma.edu.it](http://www.liceodesanctisroma.edu.it/)

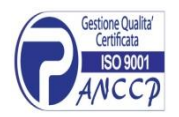

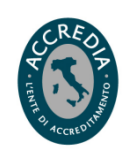

Circ. 1 Roma, 19/08/2021

Ai docenti Al DSGA Alla Segreteria del personale Al Personale ATA Agli Assistenti tecnici Al sito web dell'Istituto

Oggetto: A. Convocazione Collegio Docenti in modalità telematica 01/09/ 2021 B. Presa visione del verbale del Collegio Docenti del 14/06/2021

## **A. Convocazione Collegio Docenti**

È convocato in modalità telematica il Collegio Docenti dalle ore 16,00 alle ore 19,00 con il seguente o.d.g:

- 1. Approvazione del verbale della seduta precedente.
- 2. Piano Scuola 2021/2022; DECRETO-LEGGE 6 agosto 2021, n. 111 *"Misure urgenti per l'esercizio in sicurezza delle attività scolastiche…"* e Nota tecnica MI.
- 3. Quadro organizzativo mese di settembre. Inizio lezioni e iniziative di accoglienza.
- 4. Scelta periodi valutativi (trimestre e pentamestre o quadrimestre).
- 5. Piano annuale delle attività.
- 6. Aggiornamento PTOF 2019/2022:

6.a - Iniziative di recupero e riallineamento degli apprendimenti.

6.b - Prospetto CLIL

6.c - AVVISO PUBBLICO (prot. n. 18880 del 3/08/2021) per l'individuazione di licei classici e scientifici in cui attuare il percorso di potenziamento-orientamento "Biologia con curvatura biomedica" - Anno scolastico 2021/2022.

6.d - AVVISO PUBBLICO (- Prot. n. 20480 del 20 luglio 2021) per la realizzazione di reti locali, cablate e wireless, nelle scuole

- 7. Nuovi PEI (DI 182 del 29.12.2020) Procedure e tempistica di elaborazione, condivisione e attuazione dei nuovi PEI in caso di nuove certificazioni di alunni con disabilità.
- 8. Designazione dei responsabili delle sedi succursali per l'a. s. 2021/2022. Conferma referenti COVID-19 per ogni plesso.
- 9. Individuazione aree Funzioni Strumentali. Criteri per l'attribuzione delle Funzioni strumentali al P.T.O.F.
- 10. Individuazione attività alternative per alunni che non si avvalgono dell'IRC.
- 11. Comunicazioni del Dirigente Scolastico sui collaboratori. Calendario scolastico, Utilizzo Registro elettronico piattaforma DIDASPES e Microsoft TEAMS. Prove di recupero e scrutini. Esami integrativi. Colloqui per gli studenti di ritorno dall'estero. Dipartimenti disciplinari.

**B. I docenti sono invitati a prendere visione, nell'area riservata del sito web,** del verbale del Collegio Docenti della seduta precedente. Si riporta di seguito la procedura per accedere all'area riservata.

La riunione di Collegio docenti si svolgerà in modalità telematica utilizzando TEAMS di Office 365.

Le Piattaforme TEAMS e DIDASPES rimangono attive ed aggiornate all'a. s. 2021/2022 per fare fronte a eventuali emergenze sanitarie che si dovessero verificare e come supporto e rinforzo per la didattica in presenza.

## **DOCENTI DI NUOVA NOMINA**

I docenti in servizio dall'a. s. 2021/2022 presso l'Istituto saranno accreditati per accedere:

- $\triangleright$  all'area riservata del Sito web dell'Istituto
- alla piattaforma TEAMS
- alla piattaforma d'Istituto Moodle DIDASPES

L'account Microsoft per accedere alla piattaforma TEAMS sarà inviato all'indirizzo mail dei docenti di nuova nomina ed è costituito dal nome utente [Nome.Cognome@liceodesanctis.com](mailto:Nome.Cognome@liceodesanctis.com) e da una password che dovrà essere cambiata al primo accesso. Il primo accesso dovrà essere effettuato dal portale <https://www.office.com/> in modo che vengano assegnati tutti i servizi all'utente ed effettuate le prime configurazioni.

L'invito alla riunione sarà reso disponibile mediante link su:

- 1) Calendario di TEAMS
- 2) Nell'area riservata del sito web
- 3) Outlook e calendario di Outlook

La rilevazione delle presenze e le votazioni delle delibere saranno effettuate utilizzando moduli Forms, APP di Office 365.

## **ACCESSO ALL'AREA RISERVATA DEL SITO DELLA SCUOLA (per consultare i materiali)**

I docenti possono eseguire il login (le credenziali corrispondono alla "mail" come *username* e al "codice fiscale in maiuscolo" come *password*). La mail deve essere quella comunicata alla scuola.

Il pulsante di login è presente nella colonna di sinistra delle pagine del sito internet (nei telefonini questa colonna scorre invece in basso).

Una volta eseguito il login, l'utente sarà inoltrato alla pagina contenente le comunicazioni interne al personale. Nella colonna di sinistra, inoltre, cliccando su "il mio profilo" si potranno modificare le credenziali di accesso. Come ogni sistema ad autenticazione online, si raccomanda di cliccare "Logout" una volta terminata la consultazione, in particolar modo se da PC pubblici.

Le anagrafiche del personale già presenti nel database resteranno immutate; pertanto, coloro che hanno già l'utenza e che hanno già cambiato la password iniziale, non subiranno cambiamenti.

> IL DIRIGENTE SCOLASTICO Maria Laura Morisani Firma autografa sostituita a mezzo stampa ex art. 3, comma 2, del D. Lgs. n. 39/1993